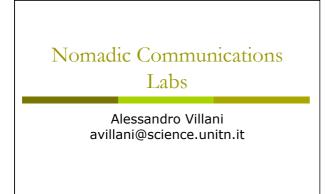

WireShark (Previously ethereal)

#### WireShark

- WireShark is a network packet analyzer completely open source
- Available at the address: <u>http://</u> www.wireshark.org/
- It can decode a lot of protocols, including:
  - IEEE 802.11 wireless LAN
  - Radius
  - 802.1x Authentication
- Wireshark is a nice network analyzer, but if you plan to dump a lot of packets use tcpdump

#### WireShark: filtering when capturing

A "capture filter" has the form of a series of primitive expressions connected by connections (and/or) and possibly preceded by a not: [not] primitive [and|or [not]

## primitive ...]

 For examples: tcp port 23 and host 193.205.194.23 tcp port 23 and not host 193.205.194.23

#### WireShark: filtering when capturing

- Some of the most used primitives:
- [src|dst] host <host>
   This primitive allows to filter on the basis of the IP address or the name of the host
- ether [src]dst] host <ehost>
   This primitive allows to filter on the basis of the ethernet address of the host
- [src|dst] net <net> [{mask <mask>}|{len <len>}]
   This primitive allows to filter on the basis of the network addresses
- [tcp|udp] [src|dst] port <port>
   This primitive allows to filter on the basis of the TCP and UDP port numbers
- ip|ether proto <protocol>
  - This primitive allows to filter on the basis of the protocols specified at Ethernet or IP level

Promiscuous Mode and Monitor Mode

#### Promiscuous Mode

- To make *sniffing* on a network device it is required that the filter based on the MAC address in the destination field applied to the incoming packets is deactivated: promiscuous mode
- In most cases the control is not hardcoded and therefore it is possible to disabled it acting on the driver

#### Monitor Mode

- For many 802.11 wireless cards, besides the *Promiscuous Mode*, it is possible to use another mode: the *Monitor Mode*
- This mode allows to make sniffing in a completely passive way: we can see all what is on the wireless channel without having to join to the WLAN (it is not possible to transmit, but the card can be used more efficiently for listening)
- The possibility of using a card in Monitor Mode depends on the driver

#### Monitor Mode

A (not complete) list of cards, with the corresponding linux driver which support the Monitor Mode, is available at the address:

http://www.kismetwireless.net/ documentation.shtml

#### Analysis of 802.11 Packets

#### BackTrack

- We will use a Linux Live distribution: BackTrack
  - http://www.backtrack-linux.org/
- The last version is v:5 R2 (released 1<sup>st</sup> March 2012)
- It has all the tools we need for wireless sniffing and monitoring, and we don't need to install any program on the laptop or ask for root password

#### BackTrack: Startup

- Currently we can use two different versions: V3.0 Final or V:4.0 Beta
- For Version 3.0 Final
  - Boot from CD (BT3 Graphics mode)
- For Version 4.0 Final
  - Boot from DVD (Text mode)
  - Login as root:
    - Login: root
    - Password: toor
  - Start the graphics mode:
    - startx

#### BackTrack: iwconfig

 To get the Wireless Network Card parameters:
 ivconfig

#### The result is something like:

eth0 IEEE 802.11b ESSID:"science-wifi" Mode:Managed Frequency:2.462 GHz Access Point: 00:40:96:5E:0D:64 Bit Rate:11 Mb/s Tx-Power=20 dBm Sensitivity=8/0 Retry limit:7 RTS thr:off Fragment thr:off Encryption key:off Power Management:off Link Quality=46/100 Signal level=-73 dBm Noise level=-88 dBm

Fower Management:orr Link Quality=46/100 Signal level=-73 dBm Noise level=-88 dBm Rx invalid nwid:0 Rx invalid crypt:0 Rx invalid frag:0 Tx excessive retries:0 Invalid misc:34 Missed beacon:0

## BackTrack: iwconfig

 To put the wireless Network Card in monitor mode (listening the channel 7):

 iwconfig eth0 mode monitor channel 7

If we give the iwconfig command again, the result is something like:

eth0 unassociated ESSID:off/any Mode:Monitor Frequency=2.442 GHz Access Point: Not-Associated Bit Rate:0 kb/s Tx-Power=20 dBm Sensitivity=8/0 Retry limit:7 RTS thr:off Fragment thr:off Encryption key:off Power Management:off Link Quality:0 Signal level:0 Noise level:0 Rx invalid nwid:0 Rx invalid crypt:0 Rx invalid frag:0 Tx excessive retries:0 Invalid misc:51 Missed beacon:0

802.11 Frames

#### 802.11 Frame

- The Monitor Mode (plus applications like WireShark or Kismet) allows us to analyze the frames of a 802.11 communication
- B02.11 defines several types of frame which stations (NIC and AP) use to communicate among them and to manage and check the wireless link

#### 802.11 Frame

- Each frame has a control field that defines the version of the 802.11 protocol, the type of frame, and several flags like if WEP is active, if the management power is active, ...
- Every frame contains MAC addresses of the source and destination station, a frame number, the frame body and a frame check (for error control)

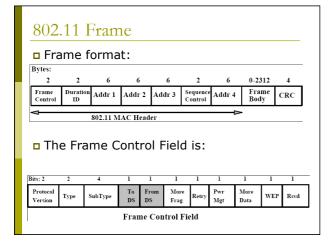

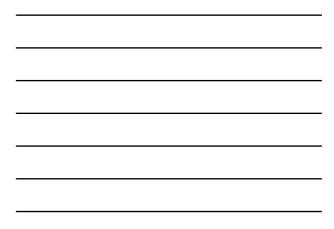

## 802.11 Frame: Management

#### Management Frame

| Type Value | Type Description | Subtype Value | Subtype Description    |
|------------|------------------|---------------|------------------------|
| 00         | Management       | 0000          | Association Request    |
| 00         | Management       | 0001          | Association Response   |
| 00         | Management       | 0010          | Ressociation Request   |
| 00         | Management       | 0011          | Reassociation Response |
| 00         | Management       | 0100          | Probe Request          |
| 00         | Management       | 0101          | Probe Response         |
| 00         | Management       | 0110-0111     | Reserved               |
| 00         | Management       | 1000          | Beacon                 |
| 00         | Management       | 1001          | ATIM                   |
| 00         | Management       | 1010          | Disassociation         |
| 00         | Management       | 1011          | Authentication         |
| 00         | Management       | 1100          | Deauthentication       |
| 00         | Management       | 1110-1111     | Reserved               |

| <br> |
|------|
|      |
|      |
|      |
|      |
|      |
|      |

## 802.11 Frame: Control

#### Control Frame

| Type Value | Type Description | Subtype Value | Subtype Description |
|------------|------------------|---------------|---------------------|
| 01         | Control          | 0000-1001     | Reserved            |
| 01         | Control          | 1010          | PS-Poll             |
| 01         | Control          | 1011          | RTS                 |
| 01         | Control          | 1100          | CTS                 |
| 01         | Control          | 1101          | ACK                 |
| 01         | Control          | 1101          | CF End              |
| 01         | Control          | 1111          | CF End + CF-ACK     |

## 802.11 Frame: Data

#### Data Frame

| Type Value | Type Description | Subtype Value | Subtype Description        |
|------------|------------------|---------------|----------------------------|
| 10         | Data             | 0000          | Data                       |
| 10         | Data             | 0001          | Data + CF-Ack              |
| 10         | Data             | 0010          | Data + CF-Poll             |
| 10         | Data             | 0011          | Data + CF-ACK + CF-Poll    |
| 10         | Data             | 0100          | Null Function (no data)    |
| 10         | Data             | 0101          | CF-Ack (no data)           |
| 10         | Data             | 0110          | CF-Poll (no data)          |
| 10         | Data             | 0111          | CF-Ack + CF-Poll (no data) |
| 10         | Data             | 1000-1111     | Reserved                   |

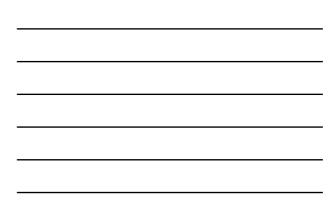

#### 802.11 Frame: Management

- Management Frames: they allow to establish and keep the communications. For instance:
  - Authentication Frame: NIC begins the authentication process sending to the AP an authentication frame containing its identity:
    - Open system: NIC sends an authentication frame, and AP answers with an authentication frame containing the indication of success or failure
    - Shared key: NIC initially sends an authentication frame, and AP answers with an authentication frame containing a challenge. NIC must send an encrypted version of challenge (using the WEP key) in an authentication frame

#### 802.11 Frame: Management

- Deauthentication frame
- Association request frame: Allows the AP to allocate resources for the NIC.
   A NIC begins the association process sending an association request frame to an AP. This frame holds information about NIC (for instance the data rates supported) and the SSID of the WLAN it is associating
- Association response frame: An AP sends a association response frame containing a notification of acceptance or rejection of the NIC request of association. If AP accepts the NIC, the frame includes information like the association ID and the supported rates

#### 802.11 Frame: Management

- Beacon frame: The AP periodically sends a beacon frame to announce his presence and send information, like timestamp, SSID, and other parameters regarding the AP itself
- **Probe request frame**: A station sends a *probe request frame* when it needs to obtain information from another station
- Probe response frame: A station will answer with a probe response frame, containing information like the supported speeds, after it has received a probe request frame

#### 802.11 Frame: Control

- Control Frames: used in the delivery of frames date among the stations. For instance:
  - Request to Send (RTS) frame
  - Clear to Send (CTS) frame
  - Acknowledgement (ACK) frame: after the arrive of a dates frame, the receiving station will use a error checking process and will send an ACK frame to the transmitting station if there are not mistakes. If the transmitting station does not receive an ACK after a certain time it will resend the data frame

#### 802.11 Frame: Data

**Data Frames**: The data frame contains inside the frame body the packets from the highest levels, as web pages, control information for the printers, ...,

#### 802.11 Frame: Frame Control Field

#### **D** ToDS:

- This bit is set to 1 when the frame goes to the AP for the forwarding to the DS (*Distribution System*)
- The bit is set to 0 in all other cases

#### FromDS:

- This bit is set to 1 when the frame is received from the DS
- The bit is set to 0 in all other cases, i.e., for frames that do not leave the BSS

#### 802.11 Frame: Frame Control Field

#### More Fragments:

 This bit is to 1 when there are more fragments belonging to the same data packet following the current frame

#### Retry:

 This bit means that this frame is the retransmission of a frame previously transmitted. It is used by the receiving station to be aware of retransmission due to ACK loss

#### Power Management:

 This bit shows the Power Management behavior of the station after the transmission of this frame

#### 802.11 Frame: Frame Control Field

#### More Data:

This bit is used for the Power Management to specify that there are still frames for the station in the buffer. The station can decide to use the information to continue the polling or to switch in Active Mode.

#### WEP:

 This bit means that the frame body is encrypted with WEP

#### Order:

• This bit menas that the frame is sent using a *Strictly-Ordered service class* 

#### 802.11 Frame: Frame Control Field

#### Duration/ID:

- This field has two meanings according to the type of frame :
  - In a Power-Save Poll message it corresponds to the Station ID
  - In all the other frames this is the duration used for the calculation of NAV

#### Sequence Control:

 This field is used to represent the order of various fragments belonging to the same packet and identify duplicate frames.
 It consists of two subfields: *Fragment Number* e *Sequence Number*

#### 802.11 Frame: Frame Control Field

#### Address Fields:

- A frame can contain up to 4 addresses based on the value of ToDS and FromDS bits:
  - Address-1 it is always the receiver address If TODS is set to 1 then it is the address of AP, otherwise it is the address of the final station
  - Address-2 it is always the transmitter address. If FromDS is set to 1 then it is the address of AP, otherwise it is the address of the final station

  - Address-3 If FromDS is set to 1, Address-3 is the original source address, if ToDS is set to 1 then Address 3 is the destination address, otherwise it is the address of the AP in the address of the AP in the address of IBSS
  - Address-4 is used when a Wireless Distribution System is used and the frame is transmitted by an AP to another

## 802.11 Frame: MAC Header

#### Address Fields:

| To DS | From DS | Address 1 | Address 2 | Address 3 | Address 4 |
|-------|---------|-----------|-----------|-----------|-----------|
| 0     | 0       | DA        | SA        | BSSID     | N/A       |
| 0     | 1       | DA        | BSSID     | SA        | N/A       |
| 1     | 0       | BSSID     | SA        | DA        | N/A       |
| 1     | 1       | RA        | TA        | DA        | SA        |

SA = Source MAC Address

DA = Destination MAC Address

TA = Transmitter MAC Address

RA = Receiver MAC Address

BSSID = AP MAC Address or Random MAC in Ad-Hoc

## 802.11 Frame: Frame Format

**CRC**: it is a field of 32-bits for the error checking, Cyclic Redundancy Check (CRC)

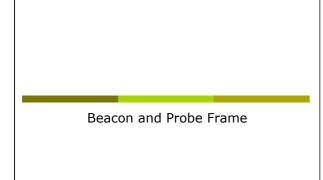

#### Beacon Frame – Part 1

Beacon Prame - Part 1
Find (% bytes on wire, %% bytes captured)
Arrival Time: iApr 7, 2005 23:30:17.20227000
Time dials from previous packet: 0.000000000 seconds
Time since reference or first frame: 0.00000000 seconds
Time since reference or first frame: 0.00000000 seconds
Trame Number: 1
Packet Length: % bytes
Capture Length: % bytes
Capture State
Capture State
Capture State
Capture State
Capture State
Capture State
Capture State
Capture State
Capture State
Capture State
Capture State
Capture State
Capture State
Capture State
Capture State
Capture State
Capture State
Capture State
Capture State
Capture State
Capture State
Capture State
Capture State
Capture State
Capture State
Capture State
Capture State
Capture State
Capture State
Capture State
Capture State
Capture State
Capture State
Capture State
Capture State
Capture State
Capture State
Capture State
Capture State
Capture State
Capture State
Capture State
Capture State
Capture State
Capture State
Capture State
Capture State
Capture State
Capture State
Capture State
Capture State
Capture State
Capture State
Capture State
Capture State
Capture State
Capture State
Capture State
Capture State
Capture State
Capture State
Capture State
Capture State
Capture State
Capture State
Capture State
Capture State
Capture State
Capture State
Capture State
Capture State
Capture State
Capture State
Capture State
Capture State
Capture State
Capture State
Capture State
Capture State
Capture State
Capture State
Capture State
Capture State
Capture State
Capture State
Capture State
Capture State
Capture State
Capture State
Capture State
Capture State
Capture State
Capture State
Capture State
Capture State
Capture State
Capture State
Capture State
Capture State
Capture State
Capture State
Capture State
Capture State
Capture State
Capture State
Capture State
Capture State
Capture State
Capture State
Capture State
Capture State
Capture State
Capture State
Capture State
Capture State
Capture State
Capture State
Capture State
Capture State
Capture State
Capture State
Capture St

#### Beacon Frame – Parte 2

#### Beacon Frame – Part 3

- Tag Number: 3 (DS Parameter set) Tag length: 1 Tag interpretation: Current Channel: 13 Tag Number: 5 ((TIM) Traffic Indication Mep) TIM length: 4 DTIM period: 2 Bitmap Control: 0x00 (mcast:0, bitmap offset 0) Tag Number: 7 (country Information) Tag length: 6 Tag length: 6 Tag length: 13, Max TX Power: 50 dBm Tag Number: 13 (Ciaco Unknown 1 + Device Name) Tag length: 30 Tag interpretation: Unknown + Name: Ciaco 350 VVM

## Probe Request - Part 1

- Proce Request Part 1

  Frame 2 (37 bytes on wire, 37 bytes captured)
  Arrival Time: Apr 7, 2005 23:30:17.272964000
  Time delia from previous packet: 0.070037000 seconds
  Time since reference or first frame: 0.070037000 seconds
  Trame Number: 2
  Packet Length: 37 bytes
  Capture Length: 37 bytes
  Capture Length: 37 bytes
  Capture Length: 37 bytes
  Capture Length: 37 bytes
  Capture Length: 37 bytes
  Capture Length: 37 bytes
  Capture Length: 37 bytes
  Capture Length: 37 bytes
  Capture Length: 37 bytes
  Capture Length: 37 bytes
  Capture Length: 37 bytes
  Capture Length: 37 bytes
  Capture Length: 37 bytes
  Capture Length: 37 bytes
  Capture Length: 37 bytes
  Capture Length: 37 bytes
  Capture Length: 37 bytes
  Capture Length: 37 bytes
  Capture Length: 37 bytes
  Capture Length: 37 bytes
  Capture Length: 37 bytes
  Capture Length: 37 bytes
  Capture Length: 37 bytes
  Capture Length: 37 bytes
  Capture Length: 37 bytes
  Capture Length: 37 bytes
  Capture Length: 37 bytes
  Capture Length: 37 bytes
  Capture Length: 37 bytes
  Capture Length: 37 bytes
  Capture Length: 37 bytes
  Capture Length: 37 bytes
  Capture Length: 37 bytes
  Capture Length: 37 bytes
  Capture Length: 37 bytes
  Capture Length: 37 bytes
  Capture Length: 37 bytes
  Capture Length: 37 bytes
  Capture Length: 37 bytes
  Capture Length: 37 bytes
  Capture Length: 37 bytes
  Capture Length: 37 bytes
  Capture Length: 37 bytes
  Capture Length: 37 bytes
  Capture Length: 37 bytes
  Capture Length: 37 bytes
  Capture Length: 37 bytes
  Capture Length: 37 bytes
  Capture Length: 37 bytes
  Capture Length: 37 bytes
  Capture Length: 37 bytes
  Capture Length: 37 bytes
  Capture Length: 37 bytes
  Capture Length: 37 bytes
  Capture Length: 37 bytes
  Capture Length: 37 bytes
  Capture Length: 37 bytes
  Capture Length: 37 bytes
  Capture Length: 37 bytes
  Capture Length: 37 bytes
  Capture Length: 37 bytes
  Capture Length: 37 bytes
  Capture Length: 37 bytes
  Capture Length: 37 bytes
  Capture Length: 37 bytes
  Capture Length: 37 bytes
  Capture Length: 37 bytes
  Capture Length: 37 bytes
  Capture Length: 37 bytes
  Capture Length: 37 bytes
  Capture Length: 37 bytes
  C

## Probe Request - Part 2

- IEEE 802.11 wireless LAN management frame

  - E 802.11 wireless LAN management frame Tagged parameters (13 bytes) Tag Number: 0 (SSID parameter set) Tag length: 5 Tag interpretation: WILMA Tag Number: 1 (Supported Rates) Tag length: 4 Tag interpretation: Supported rates: 1.0 2.0 5.5 11.0 [Mbit/sec]

#### Probe Response – Part 1

Proce Response - Part 1
Frame 4 (84 bytes on wire, 84 bytes captured)
Arrival Time : Apr 7, 2005 23:30:17.281343000
Time data from previous packet: 0.001469000 seconds
Time since reference or first frame: 0.070416000 seconds
Time since reference or first frame: 0.070416000 seconds
Trame Number: 4
Page 20:11
Page 20:11
Page 20:11
Page 20:11
Page 20:11
Page 20:12
Page 20:12
Page 20:12
Page 20:12
Page 20:12
Page 20:12
Page 20:12
Page 20:12
Page 20:12
Page 20:12
Page 20:12
Page 20:12
Page 20:12
Page 20:12
Page 20:12
Page 20:12
Page 20:12
Page 20:12
Page 20:12
Page 20:12
Page 20:12
Page 20:12
Page 20:12
Page 20:12
Page 20:12
Page 20:12
Page 20:12
Page 20:12
Page 20:12
Page 20:12
Page 20:12
Page 20:12
Page 20:12
Page 20:12
Page 20:12
Page 20:12
Page 20:12
Page 20:12
Page 20:12
Page 20:12
Page 20:12
Page 20:12
Page 20:12
Page 20:12
Page 20:12
Page 20:12
Page 20:12
Page 20:12
Page 20:12
Page 20:12
Page 20:12
Page 20:12
Page 20:12
Page 20:12
Page 20:12
Page 20:12
Page 20:12
Page 20:12
Page 20:12
Page 20:12
Page 20:12
Page 20:12
Page 20:12
Page 20:12
Page 20:12
Page 20:12
Page 20:12
Page 20:12
Page 20:12
Page 20:12
Page 20:12
Page 20:12
Page 20:12
Page 20:12
Page 20:12
Page 20:12
Page 20:12
Page 20:12
Page 20:12
Page 20:12
Page 20:12
Page 20:12
Page 20:12
Page 20:12
Page 20:12
Page 20:12
Page 20:12
Page 20:12
Page 20:12
Page 20:12
Page 20:12
Page 20:12
Page 20:12
Page 20:12
Page 20:12
Page 20:12
Page 20:12
Page 20:12
Page 20:12
Page 20:12
Page 20:12
Page 20:12
Page 20:12
Page 20:12
Page 20:12
Page 20:12
Page 20:12
Page 20:12
Page 20:12
Page 20:12
Page 20:12
Page 20:12
Page 20:12
Page 20:12
Page 20:12
Page 20:12
Page 20:12
Page 20:12
Page 20:12
Page 20:12
Page 20:12
Page 20:12
Page 20:12
Page 20:12
Page 20:12
Page 20:12
Page 20:12
Page 20:12
Page 20:12
Page 20:12
Page 20:12
Page 20:12
Page 20:12
Page 20:12
Page 20:12
Page 20:12
Page 20:12
Page 20:12
Page 20:12
Page 20:12
Page 20:12
Page 20:12
Page 20:12
Page 20:12
Page 20:12
Page 20:12
Page 20:12
Page 20:12
Page 20:12
Page 20:12
Page 20:12
Page 20:12
Page 20:12
Page

#### Probe Response – Part 2

Authentication

## Authentication Request - Part 1

- Autometric and a set of the set of the

#### Authentication Request – Part 2

IEEE 802.11 wireless LAN management frame Fixed parameters (6 bytes) Authentication Algorithm: Open System (0) Authentication SSG: 0x0001 Status code: Successful (0x0000)

#### Authentication Replay – Part 1

Autoeantication Replay – Part 1

## Authentication Replay - Part 2

IEEE 802.11 wireless LAN management frame Fixed parameters (6 bytes) Authentication Algorithm: Open System (0) Authentication SSG: 0x0002 Status code: Successful (0x0000)

Association

## Association Request – Part 1

Association Request – Part 1

#### Association Request - Part 2

#### Association Response – Part 1

#### Association Response – Part 2

IEEE 802.11 wireless LAN management frame at AP (0x000)
.... 00... = Privacy: AP/STA cannot support NEP
.... 0..... = Short Preamble: Short preamble not allowed
.... 0..... = PROTE PREAMDLE: Short preamble not allowed
.... 0..... = Channel Agility: Channel agility not in use
.... 0... = Short Slot Time: Short slot time not in use
.... 0... = NSS-OFTM modulation not allowed
Status code: Successful (0x0000
Association ID: 0x001d
Tagged parameters (6 bytes)
Tag Number: 1 (Supported Rates)
Tag interpretation: Supported rates: 1.0(B) 2.0(B) 5.5(B) 11.0(B) [Mbit/sec]

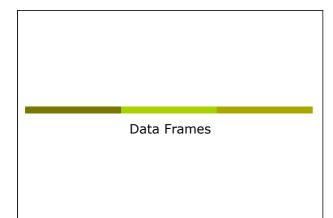

## Data Frame (ARP) – Part 1

- State Strate (AKCP) Part 1
  Frame 633 (78 bytes on wire, 78 bytes captured)
  Arival Time: May 12, 2004 19:48:17.767774000
  Time dita from previous packet: 0.0063680000 seconds
  Time since reference or first frame: 32.158984000 seconds
  Time since reference or first frame: 32.158984000 seconds
  Time Since reference or first frame: 32.158984000 seconds
  Time Since reference or first frame: 32.158984000 seconds
  Time Since reference or first frame: 32.158984000 seconds
  Time Since reference frame frame frame frame
  Type: Data frame (2)
  Type: Data frame (2)
  Type: Data frame (2)
  Type: Data frame (2)
  Type: Data frame (2)
  Type: Data frame (2)
  Type: Data frame (2)
  Type: Data frame (2)
  Type: Data frame (2)
  Type: Data frame (2)
  Type: Data frame (2)
  Type: Data frame (2)
  Type: Data frame (2)
  Type: Data frame (2)
  Type: Data frame (2)
  Type: Data frame (2)
  Type: Data frame (2)
  Type: Data frame (2)
  Type: Data frame (2)
  Type: Data frame (2)
  Type: Data frame (2)
  Type: Data frame (2)
  Type: Data frame (2)
  Type: Data frame (2)
  Type: Data frame (2)
  Type: Data frame (2)
  Type: Data frame (2)
  Type: Data frame (2)
  Type: Data frame (2)
  Type: Data frame (2)
  Type: Data frame (2)
  Type: Data frame (2)
  Type: Data frame (2)
  Type: Data frame (2)
  Type: Data frame (2)
  Type: Data frame (2)
  Type: Data frame (2)
  Type: Data frame (2)
  Type: Data frame (2)
  Type: Data frame (2)
  Type: Data frame (2)
  Type: Data frame (2)
  Type: Data frame (2)
  Type: Data frame (2)
  Type: Data frame (2)
  Type: Data frame (2)
  Type: Data frame (2)
  Type: Data frame (2)
  Type: Data frame (2)
  Type: Data frame (2)
  Type: Data frame (2)
  Type: Data frame (2)
  Type: Data frame (2)
  Type: Data frame (2)
  Type: Data frame (2)
  Type: Data frame (2)
  Type: Data frame (2)
  Type: Data frame (2)
  Type: Data frame (2)
  Type: Data frame (2)
  Type: Data frame (2)
  Type: Data frame (2)
  Type: Data frame (2)
  Type: Data frame (2)
  Type: Data frame (2)
  Type: Data frame (2)
  Type: Data frame (2)
  Type: Data frame (2)
  Type: Data frame (2)
  Type: Data frame (2)
  Type: Data frame (2)
  Type: Data frame (2)
  Type: Data frame (2

Data Frame (ARP) – Part 2 Address Resolution Protocol (request) Hardware type: Ethernet (0x0001) Protocol type: IP (0x0800) Hardware size: 6 Protocol size: 4 Opcode: request (0x0001) Sender KNC address: 100:00:cd:03:fe:7e (193.205.213.1) Target KNC address: 109:205.213.1 (193.205.213.1) Target IP address: 193.205.213.177 (193.205.213.177)

## Data Frame (Http) – Part 1

## Data Frame (Http) – Part 2

Internet Protocol, Src Addr: 192.168.213.24 (192.168.213.24), Dat Addr: 193.205.213.166
(193.205.213.166)
Transmission Control Protocol, Src Port: 3346 (3346), Dat Port: 3128 (3128), Seq: 1,
Wypertext Transfer Protocol
General Control Protocol, Src Port: 3346 (3346), Dat Port: 3128 (3128), Seq: 1,
Wypertext Transfer Protocol
General Control Protocol, Src Port: 3346 (3346), Dat Port: 3128 (3128), Seq: 1,
Wypertext Transfer Protocol
General Control Protocol, Src Port: 3346 (3346), Dat Port: 3128 (3128), Seq: 1,
Wypertext Transfer Protocol
General Control Control Protocol, Src Port: State Port: State Port
Control Control
General Control Protocol, Src Port: TrevInfordSr809:LM-1070627809:S-PTW SerWiEGIMLLY:N
User-Agenet: Modilla/4.0 (compatible; MSIE 6.0; Windows NT 5.1)\r/n
Host: Www.google.it/Nn
Yrow-Connection: Keep-Alive\r/n
\r/n

Acknowledgment

#### Control Frame: ACK

- All the unicast traffic frames must receive an ACK frame
- A date frame will use NAV to reserve the channel for the data frame, his ACK and SIFS (Short Inter Frame Space)
- With this NAV, the sender ensures to the receiver of the data frame the possibility of sending ACK

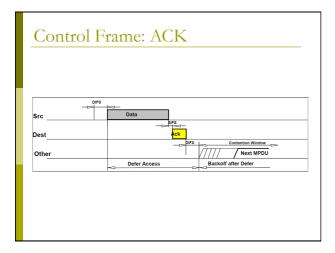

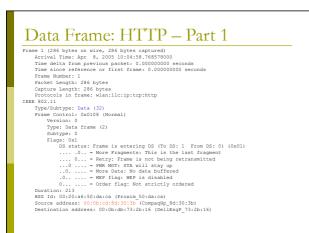

## Data Frame: HTTP – Part 2

Data Frame: HTTP - Part 2 Fragment number: 0 Sequence number: 2505 Logical-Link Control Internet Protocol, Src Add: 172.31.194.10 (172.31.194.10), Det Addr: 193.205.213.166 (193.202.131.166) Contenent Protocol, Src Add: 172.31.194.10 (172.31.194.10), Det Addr: 193.205.213.166 (193.202.131.166) Detination Cont: 3128 (1328) Bequence number: 0 (relative sequence number) Detination port: 3128 (1328) Detination port: 3128 (1328) Detination port:

# ACK Frame From DS: 0) (Ox00) ...., 0... = More Fragments: This is the last fragment ...., 0... = Nore Fragments: This is the last fragment ...., 0... = Nore Fragments: This is the last fragment ...., = Nore Data: No data butfared 0..... = WEP flag: WEP is disabled 0..... = Order flag: Not strictly ordered Duration: 0 Receiver address: 00:0b:cd:8d:30:3b (CompagRp\_6d:30:3b)

**Configuration of CISCO AP** 1200 Series

#### AP 1200: Features

#### □ This AP supports:

- Multiple SSID (up to 16). For each one it is possible to choose:
  - If transmitting in broadcast the SSID (guests mode)
  - The method of authentication
  - The maximum number of customers
  - VLAN: a VLAN for each SSID
- Authentication Methods:
  - MAC Address
  - □ 802.1x
  - WPA

## AP 1200: Initial Configuration

#### Configuration using serial port

- 9600 baud
- 8 data bits
- Parity none
- stop bit 1
- flow control no

## AP 1200: Initial Configuration

#### Standard" CISCO commands:

enable

- Password → Cisco
- configure [terminal]
- ip default-gateway 192.168.10.1
- interface BVI 1
- ip address 192.168.10.40 255.255.255.0
- exit
- Ctrl-z
- copy running-config startup-config
- reload

## AP 1200: Initial Configuration

- To display the initial configuration:
  - Enable
  - Password: Cisco
  - show running-config

## AP 1200: WEB Interface

#### ■ After the first configuration via CLI:

| ME<br>PRESS SET-UP                                  | Hostname CISCO1200-NetworkLab  |                                              |
|-----------------------------------------------------|--------------------------------|----------------------------------------------|
| RESS SECURITY<br>WORK MAP +                         | Express Set-Up                 |                                              |
| WORK +                                              | Host Name:                     | CISCO1200-NetworkLab                         |
| ERFACES +<br>URITY +<br>RICES +<br>ELESS SERVICES + | MAC Address:                   | 000d.2967.cef5                               |
| TEM SOFTWARE +                                      | Configuration Server Protocol: | C DHCP @ Static IP                           |
| INTEGG +                                            | IP Address:                    | 192.168.10.40                                |
|                                                     | IP Subnet Mask:                | 255.255.255.0                                |
|                                                     | Default Gateway:               | 192.168.10.1                                 |
|                                                     | SNMP Community:                | defaultCommunity<br>ⓒ Read-Only ⊂ Read-Write |
|                                                     | Radio0-802.11B                 |                                              |
|                                                     | Role in Radio Network:         |                                              |
|                                                     | Optimize Radio Network for:    |                                              |
|                                                     | Aironet Extensions:            | € Enable C Disable                           |

## AP 1200: Firmware Update

- The Firmware is downloadable from the CISCO WEB Site:
  - http://tools.cisco.com/support/downloads/go/ <u>Redirect.x?mdfid=278875243</u>
  - You have to register at least as guest user
  - The current version is: c1200-k9w7-tar. 123-8.JEE.tar (but it's not available for guest users)
  - The AP firmware can be updated via tftp or via http

#### AP 1200: Wireless Configuration

- Role in a Wireless Network:
- Root/Repeater

extensions)

- Power:
  - You can limit the power of the AP radio
  - It is also possible to limit the power (in transmission) of the client stations (CISCO

## AP 1200: Wireless Configuration

#### □ Speed:

- Basic (Require in WEB Interface): unicast and multicast traffic, used from the highest to the lowest. At least one rate must be set to basic. Note that if the client doesn't support a Basic rate, it can not associate to the AP
- Enabled: Unicast traffic only
- Disabled: This speed is not usable

## AP 1200: Wireless Configuration

Configuration of the basic parameters

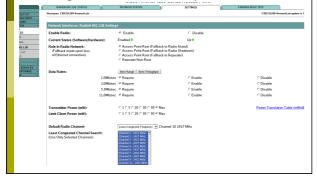

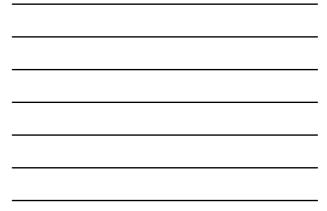

## AP 1200: Wireless Configuration

#### World Mode:

 Clients can receive "national" information about setting. Legacy for CISCO compatibility, 802.11d new standards

#### Antenna:

 Diversity: both antennas are used and the one that receives the best signal is chosen

#### Encapsulation:

 To manage the non 802.3 packages, these have to be encapsulated. Interoperability with others: RFC1042; 802.1H optimized for CISCO

#### AP 1200: Wireless Configuration

#### RTS:

- Choose low values if not all of the stations are within sensing range of each other
- Fragmentation:
  - Choose low values if the area is disturbed or with low transmission quality

#### CISCO Extension:

Used to support special features

#### AP 1200: Wireless Configuration

#### Configuration of the basic parameters

| World Mode<br>Multi-Domain Operation: | C Disable                 | C Legacy                 | @ Deelld                            |
|---------------------------------------|---------------------------|--------------------------|-------------------------------------|
| Country Code:                         | italy 💌 🖂 🖂 Inde          | or 🕫 Outdoor             |                                     |
|                                       |                           |                          |                                     |
| Radio Preamble                        | # Short                   | C Long                   |                                     |
| Receive Antenna:                      | P Diversity               | C Left (Secondary)       | <ul> <li>Right (Primary)</li> </ul> |
| Transmit Antenna:                     | * Diversity               | C Left (Secondary)       | C Right (Primary)                   |
|                                       |                           |                          |                                     |
| External Antenna Configuration:       | C Enable                  | Conable                  |                                     |
|                                       | Antenna Gain(dB): pesseep | (-128 - 128)             |                                     |
|                                       |                           |                          |                                     |
| Aironet Extensions:                   | * Enable                  | C Disable                |                                     |
| Ethernet Encapsulation Transform:     | RFC1042                   | C 802.1H                 |                                     |
| Reliable Multicant to WGB:            | * Disable                 | C Enable                 |                                     |
| Public Secure Packet Forwarding:      | C Enable                  | <sup>e</sup> Disable     |                                     |
| Partic Secure Packet Politicity.      | Chase:                    | ~ Disable                |                                     |
| Beacon Period:                        | (20-4000 Kusec)           | Data Beacon Rate (DTIM): | 2 (1-100)                           |
| Max. Data Retries:                    | 04 (1-128)                | RTS Max. Retries:        | 64 (1-128)                          |
| Fragmentation Threshold:              | (256-2346)                | RTS Threshold:           | 2112 (0-2347)                       |
|                                       |                           |                          |                                     |
| Repeater Parent AP Timeout:           | a                         | (0-65535 sec)            |                                     |
| Repeater Parent AP MAC 1 (optional):  | [                         | оннилинилини             |                                     |
| Repeater Parent AP MAC 2 (optional):  |                           | (HHHH, HHHH, HHHH)       |                                     |
| Repeater Parent AP MAC 3 (optional):  |                           | OREN JENERAL MERCE       |                                     |
| Repeater Parent AP MAC 4 (optional):  |                           | (нинн.нинн.нинн)         |                                     |
|                                       |                           |                          |                                     |
|                                       |                           |                          |                                     |

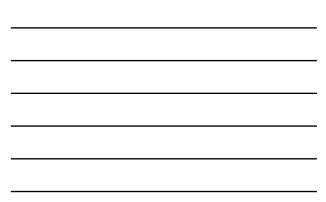

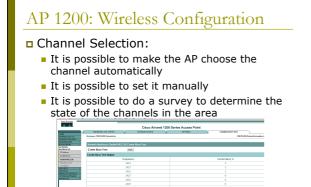

## AP 1200: SSID and Authentication

#### □ SSID:

- You have to define an SSID. Default "tsunami"
- Guest SSID: is the SSID advertised

#### Authentications:

- Open: all the devices are allowed to authenticate with the AP
- Shared: there is an exchange of a message plain or encrypted. Unsafe
- EAP: the safest mode
- Authentication based on MAC:
  - Open authentication → "With MAC Authentication"

#### AP 1200: SSID and Authentication

Definition of Cryptography

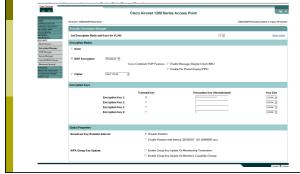

## AP 1200: Configuration via CLI

#### ■ All the configurations via HTTP are possible via CLI

- show running-config

  - SNOW FUNNING-CONIIG interface DollBadio no ip solte-cache incryption vlan 3 key 1 size 128bit 7 501B2057424875554B78965D207B transmit-key vlan 4 side CREATE-NET-TEST vlan 4 accounting acct methods accounting acct methods accounting acct methods mobility network-14 information-element ssid1 advertisement information-element ssid1 advertisement
  - information-element ssiul succession sid WILMA-LAB succession and the second second se

  - information-element ssion advertisement soid WILMA-LAB-TEST withing-LAB-TEST authentication open mac-address mac\_methods accounting acct\_methods guest-mode\_\_methods mobility network-id 5

**Configuration of** LinkSys AP WAP54G

## WAP54G: Firmware Update

- □ The Firmware is downloadable from the LinkSys WEB Site:
  - http://www.linksysbycisco.com/US/en/
  - The AP firmware can be updated via http

## WAP54G: WEB Interface

• We can configure it via WEB interface:

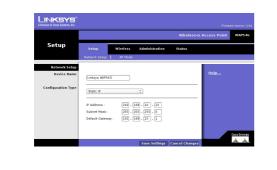

| <br> |
|------|

# WAP54G: WEB Interface

From the main page you can change the B/ G/mixed mode:

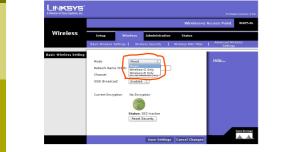

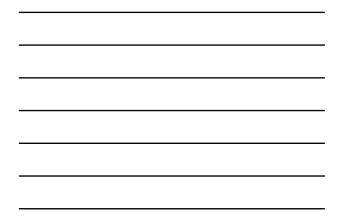

# WAP54G: WEB Interface In the Advanced page, Advanced Wireless

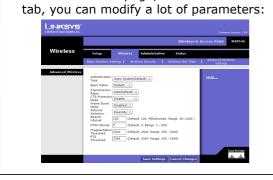

#### WAP54G: WEB Interface

- For this AP you can change:
  - The Fragmentation Threshold
  - The Transmitting speed
  - The RTS Threshold
  - The mode (B/G/Mixed)

Configurations of our Testbed

## Setup of the Lab: AP Cisco

#### Cisco 1310:

- IP: 192.168.10.5
- SSID: NCG
- Login: empty
- Passwd: Cisco
- Channel: 7
- Cisco 1230B:
  - IP: 192.168.10.10
  - SSID: NCB
  - Login: empty
  - Passwd: Cisco
  - Channel: 13

## Setup of the Lab : LinkSys

- LinkSys WAP54G:
  - IP: 192.168.10.15
  - SSID: NCL
  - Login: empty
  - Password: admin
  - Channel: 1

## Setup of the Lab : setup

- **Server:** 192.168.10.30
- **Login:** root
- Passwd: students
- Connect all the device (the 3 AP and the laptop-server) to the switch
- Startup of services:
  - /etc/init.d/networking restart
  - /etc/init.d/dhcp3-server restart

Tools for the analysis of the performances of a network

#### Network Performance

- Several tools exist for the performances measurement of a network each one with different purposes:
  - Iperf:
  - <u>http://iperf.sourceforge.net/</u>
  - D-ITG:
  - http://www.grid.unina.it/software/ITG/
  - Netperf:
    - http://www.netperf.org/netperf/NetperfPage.html
  - Rude&crude <u>http://rude.sourceforge.net/</u>

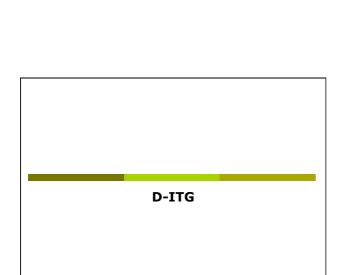

#### D-ITG

- D-ITG (Distributed Internet Traffic Generator) is downloadable from:
   <u>http://www.grid.unina.it/software/ITG/</u>
- □ The last stable version is V:2.6.1d
- □ The last version is V:2.8.0 rc1
- □ The manual is available at the address:
- <u>http://www.grid.unina.it/software/ITG/codice/</u> <u>D-ITG2.6.1d-manual.pdf</u>

#### D-ITG

- D-ITG is composed by a number of different tools. The most important three are:
  - ITGSend: the sender
  - ITGRecv: the receiver
  - ITGDec: the log decoder

#### D-ITG

 To run D-ITG, we have to start the tool on the server side in receiving mode:
 user@server:~> ITGRecv

- □ The default port is 8999
- Optionally you can specify the protocol (UDP or TCP). The default is UDP

## D-ITG

- ITGSend is the tool to use to generate the flows of traffic
- It has a lot of options:
  - We can generate the packets with different payload
  - We can generate the packets with different inter-departure time
  - We can generate packets using different protocols (TCP, UDP, DNS, Telnet, VoIP, ...)

## D-ITG

#### • A basic example is the following:

- user@server:~> ITGSend -a 192.168.10.30 -C 200 -c
  1400 -t 30000 -x remote.log -l local.log
- In this example:
  - Connect with the server 192.168.10.30 (-a flag)
  - The packets are generate at a constant rate of 200 Packets per Second (-C)
  - Packets per Second (-C)
     The Packet have 1400 byte constant payload (-c)
  - Generate 30 Seconds of traffic (-t)
  - □ Generate 30 Seconds of traffic (-t)
  - Save the log locally in the file local.log (-I) and on the remote server in the file remote.log (-x)

#### D-ITG

- ITGDec is the utility to decode and analyze the log
- N.B.: to obtain coherent results, the clock of the sender and of the receiver must be synchronized (NTP is the simpler solution)

#### D-ITG

#### □ In our simple case we have:

#### user@server:~> ITGDec remote.log

| The resu | It is somet | hing like: |
|----------|-------------|------------|
|----------|-------------|------------|

| Flow number: 1           |   |             |          |
|--------------------------|---|-------------|----------|
| From 192.168.10.110:3276 | 9 |             |          |
| To 192.168.10.30:8999    |   |             |          |
|                          |   |             |          |
| Total time               | - | 19.998916   | 8        |
| Total packets            | - | 3830        |          |
| Minimum delay            | - | 0.027108    | s        |
| Maximum delay            | - | 0.088890    | 8        |
| Average delay            | - | 0.030711    | 8        |
| Average jitter           | - | 0.001759    | 8        |
| Delay standard deviation | - | 0.007118    | 8        |
| Bytes received           | - | 5362000     |          |
| Average bitrate          | - | 2144.916254 | Kbit/s   |
| Average packet rate      | - | 191.510380  | pkt/s    |
| Packets dropped          | - | 110         | (2.79 %) |
|                          |   |             |          |

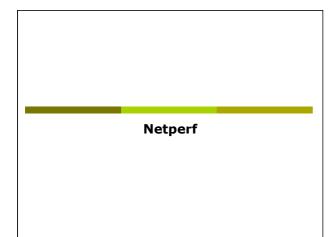

#### Netperf

- Netperf is a benchmark tool, useful to measure the network performance
- The main site for netperf is:
   <u>http://www.netperf.org/netperf/</u>
- □ The last version is V:2.5.0
- There is also a complete manual of the tools (HTML and pdf):
  - http://www.netperf.org/netperf/training/ Netperf.html
  - <u>http://www.netperf.org/svn/netperf2/tags/netperf-2.5.0/doc/netperf.html</u>

#### Netperf

- To run netperf, we have to start the netserv tool on the server side :
- user@server:~> netserver
   The default port is 12865
- You don't have to specify the protocol

#### Netperf

- netperf is the tool to use to measure the performance of the network
- It has a many different options:
  - We can measure the performance of the network evaluating different type of traffic
  - The two most interesting type of traffics for our intent are
    - TCP stream (the default)
    - UDP stream

#### Netperf

#### • A basic example is the following:

- user@server:~> netperf -1 20 -H 192.168.10.30 -t UDP\_STREAM -fb
- In this example:
  - The test will last for 20 Seconds (-I)
  - □ Connect with the server 192.168.10.30 (-H)
  - The type of traffic to evaluate is UDP (-t)
  - The output format is in KByte/sec (-f)

#### Netperf

## In our simple example the result we obtain is something like: UDP UNIDIRECTIONAL SEND TEST from 0.0.0.0 (0.0.0.0) port 0 AF\_INET to 192.168.10.30 (192.168.10.30) port 0 AF\_INET : demo Socket Message Elapsed Messages

| Size   | Size  | Time  | Okay | Errors | Throughput |
|--------|-------|-------|------|--------|------------|
| bytes  | bytes | secs  | #    | #      | KBytes/sec |
| 114688 | 65507 | 20.00 | 245  | 0      | 783.64     |
| 111616 |       | 20.00 | 243  |        | 777.25     |

The interesting line is the last, where we have the performance from the point of view of the receiver with a measured throughput of 777.25 KB/sec

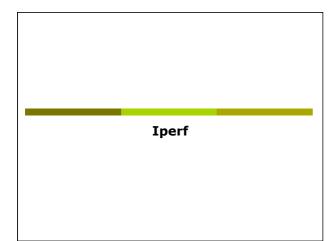

#### Iperf

## The main site for Iperf is: <a href="http://iperf.sourceforge.net/">http://iperf.sourceforge.net/</a>

- □ The last version is V:2.0.3 (2008)
- The tool is a bit old but it's very simple to use and the results are very easy to work out

#### Iperf

- Iperf has a many options:
- Issue the command iperf -- help for the full list
- The most interesting one:
  - -u: use UDP instead of TCP (SUGGESTED)
  - -s: run iperf in server mode
  - -c: run iperf in client mode
  - -b: the offered load in bit/sec
  - -d: run a bidirectional test simultaneously
  - -r: run a bidirectional test individually

### Iperf

- □ To run IPERF as server (IP Address
  - 192.168.10.30): ∎ iperf -u -s
- To run IPERF as a client:
  - iperf -c 192.168.10.30 -u -b20M -i 5 -t 40 Where:
    - -i 5 means a report any 5 seconds
    - -t 40 means a simulation 40 seconds long
    - -u means UDP transfer mode
    - -b 20M means 20Mbit/sec offered load (bandwidth for iperf)

#### Iperf

□ Iperf has a CSV output. The option is -yc • You can find a nice description of Iperf and his parameters at the following URL:

http://openmaniak.com/iperf.php

Ad Hoc Networks

#### Ad Hoc Networks(IBSS)

- The wireless LANs we usually know use the "infrastructured" mode which requires one or more Access Points
- The 802.11 standard specifies an additional mode:

#### Ad hoc mode

- This mode let the 802.11 network card operate in what the standard defines a network configuration "Independent Basic Service Set (IBSS)"
- In IBSS mode there are no Access Points and the various network cards communicate directly among them in peer-to-peer mode

### Ad Hoc Networks(IBSS)

The Ad Hoc mode allows the users to constitute a wireless LAN autonomously

- Typical applications:
  - Files and resources sharing among laptops
  - Application of first aid in emergency situations (disasters, accidents, fires, ...)

# Ad Hoc Networks(IBSS)

Advantages/disadvantages:

- Reduced costs: no AP, no cost of infrastructuration
- Reduced setup time: It is enough that users have the wireless network cards
- Performance: In a communication among two clients is better the Ad Hoc mode, otherwise ... it depends
- Reduced access to the net: Generally there is no access to the wired net, in some cases a single client can share its connection to the others clients, however it is not a good solution!
- Management of a complex network: given the fluidity of the network topology and the lack of a centralized device, the security management and the performance analysis is extremely complex

### Ad Hoc Networks(IBSS)

- The first station for a particular Ad Hoc network (that is, the first NIC radio) establishes the IBSS determining the BSSID address:
  - In a infrastructured network the BSSID is the address of the wireless interface of the AP
  - In an Ad Hoc network, the BSSID is generated in a random way

## Ad Hoc Networks(IBSS)

A BSSID is reserved, the broadcast BSSID (all the bits to 1):

- Frames with broadcast BSSID jump all the BSSID filters on the MAC level
- This address is only used when stations try to identify a net sending a probe request
- Only the probe request frames can use the BSSID broadcast

### Ad Hoc Networks(IBSS)

- Afterwards the first station starts sending beacons, needed to keep the synchronization among the stations
- Note that in infrastrucutured mode, only the Access Point can send beacons

## Ad Hoc Networks(IBSS)

- The other stations of the Ad Hoc network will join to the net after receiving a beacon and accepting the parameters of IBSS (in particular the interval of beacon) sent in the beacon frame
- All the stations which join the Ad Hoc network must periodically send a beacon if they do not hear a beacon from another station after a very short random delay from when they presumes that beacon had to be sent

Ad-Hoc Network Setup

# Ad Hoc Network: Setup

- Start the laptop in linux
- Login with user utente and password utente
- Setup the configuration of the AdHoc Network:
  - sudo /sbin/iwconfig eth0 mode ad-hoc essid AHXX channel y rate xM (with x =1,2,5.5,6,...,54)
  - sudo /sbin/ifconfig eth0 10.10.10.zz
  - with all the clients in the same Ad Hoc Network use different IP (different zz numbers)

## Ad Hoc Network: Setup

#### To verify the setup: sudo /sbin/iwconfig eth0 You will obtain something like:

IEEE 802.11g ESSID:"TEST" Mode:Ad-Moc Frequency:2.432 GHz Cell: 02:15:00:E2:6F:3E Bit Rate:54 Mb/s Tx-Power=20 dBm Sensitivity=8/0 Retry limit:7 RTS thr:off Fragment thr:off Encryption key:off Power Management:off Link Quality=67/100 Signal level=-60 dBm Noise level=-85 dBm Rx invalid nwid:0 Rx invalid crypt:0 Rx invalid frag:0 Tx excessive retries:0 Invalid misc:40 Missed beacon:0

# Ad Hoc Network: Setup

Start netperf in server mode on one of the laptop:

user@ad-hoc-1:~> netserv

Run netperf in client mode on the other laptops. For instance:

user@ad-hoc-2:~> netperf -1 20 -H xxx.yyy.zzz.www -t UDP\_STREAM -fb

> Analysis of Ad Hoc Network packets

### Probe Request

□ Initially empty frame of Probe Request with BSSID FF:FF:FF:FF:FF:FF and with SSID either empty or with default SSID or the SSID of the Ad Hoc network

### Probe Request (with ID) – Part 1

Figure 1 (51 bytes on vire, 51 bytes captured)
Figure 3 (51 bytes on vire, 51 bytes captured)
IEEE 802.11
Type/Subtype: Probe Request (4)
Figure Control: 0.80040 (Mormal)
Versio: 0
Type: Management frame (0)
Subtype: 4
Figure Son
Son (MoxO)
Son (MoxO)
Son (MoxO)
Son (MoxO)
Son (MoxO)
Son (MoxO)
Son (MoxO)
Son (MoxO)
Son (MoxO)
Son (MoxO)
Son (MoxO)
Son (MoxO)
Son (MoxO)
Son (MoxO)
Son (MoxO)
Son (MoxO)
Son (MoxO)
Son (MoxO)
Son (MoxO)
Son (MoxO)
Son (MoxO)
Son (MoxO)
Son (MoxO)
Son (MoxO)
Son (MoxO)
Son (MoxO)
Son (MoxO)
Son (MoxO)
Son (MoxO)
Son (MoxO)
Son (MoxO)
Son (MoxO)
Son (MoxO)
Son (MoxO)
Son (MoxO)
Son (MoxO)
Son (MoxO)
Son (MoxO)
Son (MoxO)
Son (MoxO)
Son (MoxO)
Son (MoxO)
Son (MoxO)
Son (MoxO)
Son (MoxO)
Son (MoxO)
Son (MoxO)
Son (MoxO)
Son (MoxO)
Son (MoxO)
Son (MoxO)
Son (MoxO)
Son (MoxO)
Son (MoxO)
Son (MoxO)
Son (MoxO)
Son (MoxO)
Son (MoxO)
Son (MoxO)
Son (MoxO)
Son (MoxO)
Son (MoxO)
Son (MoxO)
Son (MoxO)
Son (MoxO)
Son (MoxO)
Son (MoxO)
Son (MoxO)
Son (MoxO)
Son (MoxO)
Son (MoxO)
Son (MoxO)
Son (MoxO)
Son (MoxO)
Son (MoxO)
Son (MoxO)
Son (MoxO)
Son (MoxO)
Son (MoxO)
Son (MoxO)
Son (MoxO)
Son (MoxO)
Son (MoxO)
Son (MoxO)
Son (MoxO)
Son (MoxO)
Son (MoxO)
Son (MoxO)
Son (MoxO)
Son (MoxO)
Son (MoxO)
Son (MoxO)
Son (MoxO)
Son (MoxO)
Son (MoxO)
Son (MoxO)
Son (MoxO)
Son (MoxO)
Son (MoxO)
Son (MoxO)
Son (MoxO)
Son (MoxO)
Son (MoxO)
Son (MoxO)
Son (MoxO)
Son (MoxO)
Son (MoxO)
Son (MoxO)
Son (MoxO)
Son (MoxO)
Son (MoxO)
Son (MoxO)
Son (MoxO)
Son (MoxO)
Son (MoxO)
Son (MoxO)
Son (MoxO)
Son (MoxO)
Son (MoxO)
Son (MoxO)
Son (MoxO)
Son (MoxO)
Son (MoxO)
Son (MoxO)
Son (MoxO)
Son (MoxO)
Son (MoxO)
Son (MoxO)
Son (MoxO)
Son (MoxO)
Son (MoxO)
Son (MoxO)
Son (MoxO)
Son (MoxO)
Son (MoxO)
Son (MoxO)
Son (MoxO)
Son (MoxO)
Son (MoxO)
Son (MoxO)
Son (MoxO)
Son (MoxO)
Son (MoxO)
Son (MoxO)
Son (MoxO)
Son (MoxO)
Son (MoxO)
Son (MoxO)
Son (MoxO)
Son (MoxO)
Son (MoxO)
Son (MoxO)
Son (MoxO)
Son (MoxO)
Son (MoxO)
Son (MoxO)
Son (MoxO)
Son (MoxO)
Son (MoxO)
Son (MoxO)
Son (MoxO)
Son (MoxO)
Son (MoxO)
Son (MoxO)
Son (Mo

#### Probe Request (with ID) – Part 2

IEEE 802.11 wireless LAN management frame

ZE 802.11 wireless LAN management frame Tagged parameters (27 bytes) Tag Number: 0 (SSID parameter set) Tag length: 9 Tag interpretation: WNLAUTEST Tag length: 4 Tag interpretation: Supported Rates) Tag length: 4 Tag length: 4 Tag length: 8 Tag length: 8 Tag length: 8 Tag length: 8 Tag length: 8 Tag length: 9 Tag Number: 50 (Stended Supported Rates) Tag length: 8 Tag interpretation: Supported rates: 6.0 9.0 12.0 18.0 24.0 36.0 48.0 54.0 (Mbit/sec)

### Probe Request (without ID) – Part 1

- us status: Not Leaving DB or network is operating in A From DS: 0) (0x00) .... 0... More Fragments: This is the last fragment ... 0... Patry: Frame is not being retransmitted ... 0.... More Data: No data buffered 0...... WEP flag: NEP is disabled 0...... Corder flag: Not strictly ordered Duration: 0 Destination address: ffiffiffiff (ff Groadcast) Source address: 0:0e:35:6e:20:39 (10.0.0.11) BS Id: ffiffiffiff (Broadcast) Fragment number: 0 Sequence number: 2

# Probe Request (without ID) - Part 2

IEEE 802.11 wireless LAN management frame Tagged parameters (18 bytes) Tag Number: 0 (SSID parameter set) Tag length: 0 Tag interpretation:

- Tag interpretation: Tag Number: 1 (Supported Rates) Tag length: 4 Tag interpretation: Supported rates: 1.0(B) 2.0(B) 5.5 11.0 [Mbit/sec] Tag Number: 50 (Extended Supported Rates) Tag length: 8 Tag interpretation: Supported rates: 6.0 9.0 12.0 18.0 24.0 36.0 48.0 54.0 [Mbit/sec]

### Beacon Frame

- Waited for a certain time interval the Beacon Frame starts
- In the beacon now there is the BSSID chosen in random way

#### Beacon Frame – Part 1

### Beacon Frame – Part 2

### Beacon Frame – Part 3

- Proceeding Figure Figure

- Tag Number: 50 (Extended Supported Rates) Tag length: 8 rag length: 8
  Tag interpretation: Supported rates: 6.0 9.0 12.0 18.0 24.0 36.0 48.0 54.0
  [Mbit/sec]

#### Probe Response

- When a new station ask to join the network, it starts sending the frame Probe Request
- The first station answers with a frame Probe Response destined to the new station

#### Probe Response – Part 1

Figure 147 (#2 bytes on wire, #2 bytes captured)
Figure 147 (#2 bytes on wire, #2 bytes captured)
TypeSubsympt: Probe Response (5)
TypeSubsympt Control : 0x0050 (Mormal)
Version: 0
Type: Management frame (0)
Subsympt Sympt Control : 0x0050 (Mormal)
Figure 20 Sympt Control : 0x0050 (Mormal)
Source 20 Sympt Control : 0x0050 (Mormal)
Sympt Control : 0x0050 (Mormal)
Sympt Control : 0x0050 (Mormal)
Sympt Control : 0x0050 (Mormal)
Sympt Control : 0x0050 (Mormal)
Sympt Control : 0x0050 (Mormal)
Sympt Control : 0x0050 (Mormal)
Sympt Control : 0x0050 (Mormal)
Sympt Control : 0x0050 (Mormal)
Sympt Control : 0x0050 (Mormal)
Sympt Control : 0x0050 (Mormal)
Sympt Control : 0x0050 (Mormal)
Sympt Control : 0x0050 (Mormal)
Sympt Control : 0x0050 (Mormal)
Sympt Control : 0x0050 (Mormal)
Sympt Control : 0x0050 (Mormal)
Sympt Control : 0x0050 (Mormal)
Sympt Control : 0x0050 (Mormal)
Sympt Control : 0x0050 (Mormal)
Sympt Control : 0x0050 (Mormal)
Sympt Control : 0x0050 (Mormal)
Sympt Control : 0x0050 (Mormal)
Sympt Control : 0x0050 (Mormal)
Sympt Control : 0x0050 (Mormal)
Sympt Control : 0x0050 (Mormal)
Sympt Control : 0x0050 (Mormal)
Sympt Control : 0x0050 (Mormal)
Sympt Control : 0x0050 (Mormal)
Sympt Control : 0x0050 (Mormal)
Sympt Control : 0x0050 (Mormal)
Sympt Control : 0x0050 (Mormal)
Sympt Control : 0x0050 (Mormal)
Sympt Control : 0x0050 (Mormal)
Sympt Control : 0x0050 (Mormal)
Sympt Control : 0x0050 (Mormal)
Sympt Control : 0x0050 (Mormal)
Sympt Control : 0x0050 (Mormal)
Sympt Control : 0x0050 (Mormal)
Sympt Control : 0x0050 (Mormal)
Sympt Control : 0x0050 (Mormal)
Sympt Control : 0x0050 (Mormal)
Sympt Control : 0x0050 (Mormal)
Sympt Control : 0x0050 (Mormal)
Sympt Control : 0x0050 (Mormal)
Sympt Control : 0x0050 (Mormal)
Sympt Control : 0x0050 (Mormal)
Sympt Control : 0x0050 (Mormal)
Sympt Control : 0x0050 (Mormal)
Sympt Control : 0x0050 (Mormal)
Sympt Control : 0x0050 (Mormal)
Sympt Control : 0x0050 (Mormal)
Sympt Control : 0x0050 (Mormal)
Sympt Control : 0x0050 (Mormal)
Sympt Control : 0x0050 (Mormal)
Sympt Contro

### Probe Response – Part 2

### Probe Response – Part 3

- Subce Accession Sec = Pracess Tagged parameters (46 bytes) Tag Number: 0 (SID parameter set) Tag interpretation: WNLAPESS Tag interpretation: Supported rates: 1.0(B) 2.0(B) 5.5(B) 11.0(B) [Mbit/sec] Tag length: 1 Tag interpretation: Supported rates: 1.0(B) 2.0(B) 5.5(B) 11.0(B) [Mbit/sec] Tag Number: 3 (IDS Parameter set) Tag interpretation: Current Channel: 9 Tag interpretation: Current Channel: 9 Tag interpretation: XDIN window 0X0 Tag Number: 6 (IDSS Parameter set) Tag interpretation: XDIN window 0X0 Tag Number: 221 (Vendor Specific)) Tag interpretation: WME IE: type 2, subtype 0, version 1, parameter set 0 Tag Number: 22 (RER Information) Tag interpretation: REP info: 0X0 (no Non-EEP STAs, do not use protection, long presenbles) Tag Interpretation: Supported Rates) Tag Interpretation: Supported rates: 6.0 9.0 12.0 18.0 24.0 36.0 48.0 54.0 (Mbit/sec)

#### Data Frame

- Substantially identical to those of an infrastructured wireless network
- Note as the BSSID is always the one transmitted in the Beacon Frames

### Data Frame – Part 1

Data Frame - Part 1

Press 051 (92 bytes on wire, 92 bytes captured)
Press 051 (92 bytes on wire, 92 bytes captured)
Press 051 (92 bytes on wire, 92 bytes captured)
Press 051 (92 bytes on wire, 92 bytes on the second of the second of t

### Data Frame – Part 2

Internet Control Message Protocol Type: 8 (Echo (ping) request) Code: 0 Checksum: 0x495c (correct) Identifier: 0x0200 Sequence number: 0x0200 Data (32 bytes)

0000 61 62 63 64 65 66 67 68 69 6a 6b 6c 6d 6e 6f 70 abcdefghijklmnop 0010 71 72 73 74 75 76 77 61 62 63 64 65 66 67 68 69 qrstuvwabcdefghi

> First Report: Analysis of the performance of a Wireless Network

### First Lab Report

You have to:

- Describe the setup of the test
- Describe the result obtained with schemes, examples (small dump of some significant packets), graphs and tables
- Do a theoretical analysis of the expected results
- Write down a short description of the data obtained and point out all the unexpected result you got!
- VERY IMPORTANT: Do some analysis on the data (Average, Max, Min, Standard Deviation, ...)
- Write some conclusions

### First Report: Infrastructured

- We want to measure how the performances vary changing some parameters of the configuration of the AP
- After every modification of a parameter run N times netperf (N>20, runtime>20sec each):
  - Analyze the data set and remove any point clearly wrong (but you have to describe the procedure you adopted)
  - Compute average, standard deviation, ...
  - It is of interest also the best result!

### First Report: Infrastructured

■ For our APs, you can try to:

- Change the threshold for RTS/CTS
- Change the threshold for fragmentation
- Change the speed used
- Change UDP Packet Size

• ...

## First Report: Infrastructured

#### ■ For example for a CISCO AP:

| Speed 11 Mb/sec                          | Speed 1 Mb/sec                         |
|------------------------------------------|----------------------------------------|
| 10.0 sec, 2.75 MBytes→<br>2.30 Mbits/sec | 10.4 sec, 872 KBytes→<br>684 Kbits/sec |
| 10.0 sec, 3.20 MBytes→<br>2.67 Mbits/sec |                                        |

| Therefore approximately: | Therefore | approximately |  |
|--------------------------|-----------|---------------|--|
|--------------------------|-----------|---------------|--|

- Speed ratio: 11/1 = 11
- Performance ratio: 2.49 / 0.684 = 3.64

### First Report: Infrastructured

- For Fragmentation: choose the threshold so that you have:
  - No fragmentation
  - 2 fragments
  - 3 fragments
  - ...
- For CTS/RTS threshold, you have just to enable/disable it

### First Report: Setup

Use Backtrack & Wireshark to verify the setup of the testbed

- The setup of the speed in both directions
- The packet size using fragmentation, verifying MTU, netperf parameters, ...
- The RTS/CTS

# First Report: Setup

- Run backtrack on a laptop used as control station
- Run wireshark and start to acquire data from the wireless interface. As an example:
  - Observe the missing data/problems of the tools
  - Fix the speed a 1/2/11/54Mb
  - Acquire a good number of data frames
  - Possibly analyze the interarrival time between frames

### First Lab Report: Ad-Hoc

- Performance Analysis of an Ad Hoc network:
  - Start an Ad Hoc network using two, three, four laptops
  - Run netperf server (use UDP) on one laptop and in client mode on the others, starting the clients in a "synchronized" way
  - Evaluate the performance, using one client, then two, three, four
  - How the throughput decrease?

### First Lab Report: Ad-Hoc

#### Interferences between channels:

- Take 4 laptops and start 2 different Ad Hoc network on 2 different channels (i.e.: 1 and 7)
- Run 2 netperf server (suggestion: use UDP) on one laptop for both Ad Hoc Network, and in client mode on the others two, starting the clients in a "synchronized" way
- Evaluate the performance
- Change the channels of one of the Ad Hoc network choosing a channel closer to the other (i.e.: 1 and 6, than 1 and 5, ..., than 1 and 1), and repeat the evaluation

### First Lab Report: other ideas

#### □ Play with MTU:

- Start an Ad Hoc network using two laptops
- Modify the MTU parameters on the wireless card (like: 1500 on both, 250 on both, 2500 and 250, 2500 and 512, ...)
- Run netperf (suggestion: use UDP) in server mode on one laptop and netperf as client on the second evaluating the throughput

## First Lab Report: other ideas

Use a laptop to acquire the packets, using wireshark and monitor mode, so you can:

- Verify the speeds of the packet sent and received
- Verify the packet size running iperf (server/ client)
- Change the MTU of the laptops and verify the packet size and the performance
- Change the fragmentation threshold and verify the packet size and the performance

### First Lab Report

- There are on the website some good reports of the previous years
- There is online on the website a latex template